## Seminar III: R/Bioconductor

Leonardo Collado Torres lcollado@lcg.unam.mx Bachelor in Genomic Sciences [www.lcg.unam.mx/~lcollado/](http://www.lcg.unam.mx/~lcollado/)

<span id="page-0-0"></span>August - December, 2009

## Bioconductor and Documentation

[Bioconductor](#page-2-0)

[Reproducible Research](#page-22-0)

[Exercises/Homework](#page-39-0)

Intro

- It's the largest repository of genomic related packages for R available at <http://bioconductor.org>.
- $\triangleright$  BioC was founded in 2001 and here you can find the core [developers.](http://bioconductor.org/overview/coredevs) Just like R, it follows a 6 month release cycle.
- I highly recommend you to visit the basic introduction [here](http://bioconductor.org/docs/faq/)<sup>1</sup>.
- It's open source and open development initiative! You can contribute to BioC!

<span id="page-2-0"></span> $1$ Scroll down to the *What is Bioconductor*? section

## Getting started

- $\triangleright$  In R, the basic function to install a packages is without much surprise install.packages()
- $\triangleright$  For Bioconductor, use the biocLite script. You might find this [guide](http://bioconductor.org/docs/install/) useful :)
	- > source("http://bioconductor.org/biocLite.R")  $>$  biocLite()
- $\triangleright$  Using biocLite without any arguments downloads a basic set of packages for your appropiate R version and plataform.

## Browising for packages

- If you are looking for a package that might help you with your work, I recommend these two options:
	- 1. While very new, the biocViews taxonomy browser is very promising and easy to browse: [software 2.5 biocViews](http://bioconductor.org/packages/2.5/Software.html) and [biocViews categories](http://wiki.fhcrc.org/bioc/biocViews_categories)
	- 2. Currently, the most complete option is to simply browse the [download](http://bioconductor.org/download) section. For example, software for the current dev version (BioC 2.5).
- $\triangleright$  A package can *depend, import* and *suggest* other packages.
	- 1. Depend: end user can see the functions
	- 2. Import: the package uses but does not let the end user see
	- 3. Suggest: useful for some expanded workflows
- $\triangleright$  On which packages does chipseq depend on?
- ▶ What is the 5th most downloaded Bioconductor package?

# Viewing a package

- $\triangleright$  As for any package you've installed, you can view a basic description, the list of functions and methods with the following syntax:
	- > help(package = pkgname)
- $\triangleright$  Who is the maintainer of the Biostrings package?
- $\blacktriangleright$  Her or his email?
- $\blacktriangleright$  How is it licensed?

## Package documentation

- $\triangleright$  A BIG difference between Bioconductor packages and regular CRAN packages is that Bioconductor packages are documented with a vignette file and a reference manual.
- $\triangleright$  A vignette is a document that contains both text (explanations) and R code that exemplify how to use the functions from a given package.
- $\triangleright$  The reference manual lists all the functions/methods with some examples but can be harder to understand.

## Finding vignettes

- $\triangleright$  While the pdf files are normally built on your machine, you can also download them by browsing the [download](http://bioconductor.org/download) section.
	- $\blacktriangleright$  For example look [here](http://bioconductor.org/packages/devel/bioc/html/chipseq.html) for the chipseq vignette<sup>2</sup>.
- $\triangleright$  Inside R, you can also find the list of available vignettes by typing:

> vignette(package = "pkgname")

- $\triangleright$  Note: if you are using the dev version (such as us), checking the Bioconductor Changelog for a package can be informative!
- $\triangleright$  What kind of bug did they fix on August 4th?

<sup>2</sup>More exactly, a workflow.

# Expert help

- If you have explored every way to find help, there is a way to get expert help!
- $\blacktriangleright$  Have you really, really, yes ... really explored all the options? Obviously including a google search. Reading the [posting](http://bioconductor.org/docs/postingGuide.html) [guide](http://bioconductor.org/docs/postingGuide.html) is a must!
- $\triangleright$  Then, simply send your question to the [Bioconductor Mailing](http://bioconductor.org/docs/mailList.html) [List.](http://bioconductor.org/docs/mailList.html) There are three flavors:
	- 1. General bioconductor list
	- 2. BioC-devel list
	- 3. High throughput sequencing list

# Registering to the list

- $\triangleright$  At least during this semester, I will require all of you to register to the [BioC mailing list.](http://bioconductor.org/docs/mailList.html)
- $\triangleright$  As you could see on the syllabus, from next class on forth, I will ask some of you to present interesting topics from the discussions of that week.
- $\triangleright$  So, go to this URL: [https:](https://stat.ethz.ch/mailman/listinfo/bioconductor) [//stat.ethz.ch/mailman/listinfo/bioconductor](https://stat.ethz.ch/mailman/listinfo/bioconductor)
- $\triangleright$  Enter your information and I highly recommend you to choose "Yes" for the option: Would you like to receive list mail batched in a daily digest?

#### Extra

- $\blacktriangleright$  Feel free to register to the other two mailing lists:
- $\triangleright$  <https://stat.ethz.ch/mailman/listinfo/bioc-devel>
- $\triangleright$  [https://stat.ethz.ch/mailman/listinfo/](https://stat.ethz.ch/mailman/listinfo/bioc-sig-sequencing) [bioc-sig-sequencing](https://stat.ethz.ch/mailman/listinfo/bioc-sig-sequencing)
- $\triangleright$  You may decide to *filter* the emails into a specific folder in your mail :)

# **Workshops**

- $\blacktriangleright$  In accordance with the open source nature of Bioconductor, you can find presentations, talks, labs and much more on the Workshops page.
- Inturething <http://bioconductor.org/workshops/>
- If you browse to 2008 and 2009, you'll notice some familiar courses :)
- $\blacktriangleright$  For the curious ones, the BioC workshops such as BioC2008 and BioC2009 have very interesting labs. A lab is a practical session.

## Workflows

- $\triangleright$  Although partially contained on the workshops section, Bioconductor has a set of freely available workflows.
- ▶ <http://bioconductor.org/docs/workflows/>
- $\blacktriangleright$  For example, there are workflows for Affymetrix SNP arrays, Illumina Expression Microarrays, etc.

## Books

- $\blacktriangleright$  Finally, but not least important, there is a section for Bioconductor related publications:
- ▶ <http://bioconductor.org/pub/>
- ▶ We already ordered some of those books and you can also find the reference on the supporting material for this course.
- $\triangleright$  Note that we DO have access to some of these books on pdf format through our Springer trial subscription.
- $\blacktriangleright$  I encourage you to read the following New York Times [articles](http://bioconductor.org/News/RinNYT) on Bioconductor.

The core

- $\triangleright$  Biobase is the main package for Bioconductor, specially if you are working with microarrays.
- It defines the ExpressionSet class which was constructed to organize large amounts of biological data.
	- 1. experimentData to describe the experiment
	- 2. metadata such as annotation, information on the chip technology in featureData and info on the samples in phenoData
	- 3. tips on how to access the data values $^3$  as assayData

 $3$ As its meant for microarrays, the data values are normally expression data.

# More

- $\triangleright$  Biobase has other handy functions, such as biocReposList in case that you want to use the install.packages function. The reference manual is rather long!
	- > library(Biobase)
	- > biocReposList()

bioc

```
"http://bioconductor.org/packages/2.5/bioc"
```
aData

"http://bioconductor.org/packages/2.5/data/annotation"

eData

"http://bioconductor.org/packages/2.5/data/experiment" extra

"http://bioconductor.org/packages/2.5/extra"

**More** 

```
brainarray
"http://brainarray.mbni.med.umich.edu/bioc"
                                        cran
                    "http://cran.fhcrc.org"
```
Heatmap

- $\triangleright$  Lets view a more complicated version of the image function. Biobase has a data set called geneData. What are the dimensions?
- > data(geneData)
- > heatmap(geneData, Rowv = NA, Colv = NA,
- $+$  cexRow = 0.2)

### Heatmap

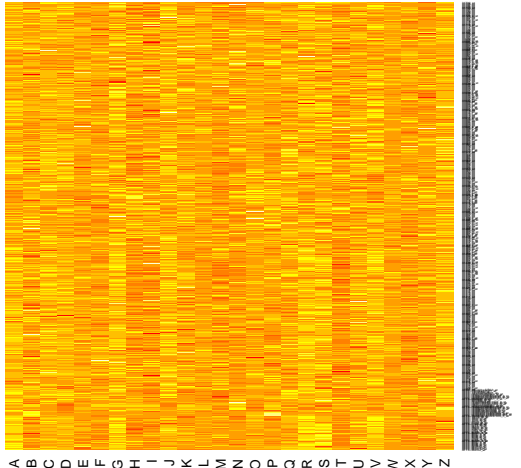

≪ ∞ ⊖ ∩ □ ™ □ ⊥ ─ ⊃ ≍ ┐ ∑ ≍ 〇 Ռ 〇 ⋉ ♡ ⊢ コ > ≧ ╳ ≻ *N* 

# Like image?

- $\triangleright$  What does heatmap do to our data before plotting it?
	- <sup>&</sup>gt; `?`(heatmap)
- $\blacktriangleright$  Play around with the previous plot:
	- 1. Delete the Colv argument
	- 2. Delete the Rowv argument while keeping Colv
	- 3. Delete both and only keep cexRow
- $\triangleright$  Are all the heatmaps equal? If not, what changes?

### Quick heatmap explanation

- $\triangleright$  We won't get into the details, but heatmap with the default parameters re-orders the rows and the columns and creates groups (clusters) determined by euclidean distance.
- $\triangleright$  At some point in the course you'll be able to do heatmaps just like the following one.

### A full heatmap

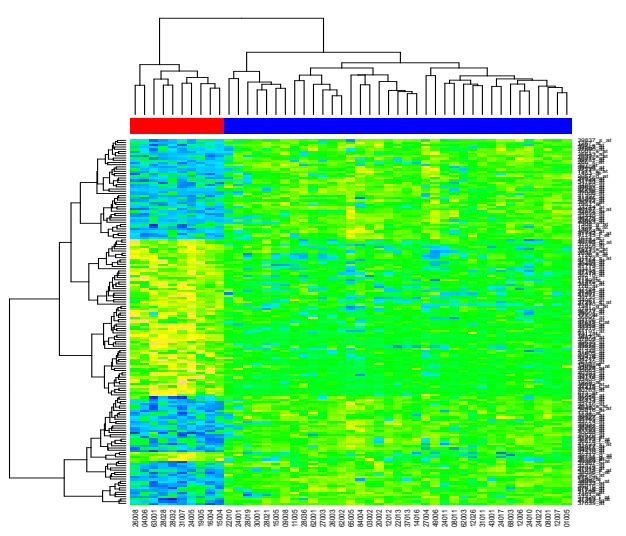

# What is it?

- $\triangleright$  The goal is simple: to enable others to reproduce your results.
- $\triangleright$  But, isn't research supposed to be reproducible in order to be published? What about supp. material?
- <span id="page-22-0"></span> $\triangleright$  Discussion: Is it to use the exact same scripts/programs with the same parameters? Or is it to follow the same workflow even if you re-write the scripts?

### Discussion cont.

- If you don't get the same results using the same scripts/programs and parameters, then something is seriously wrong! Or you are not using the same input files; could be a version issue.
- $\triangleright$  Whom do you *trust*? The one who did the original work or the one who re-wrote the scripts/programs to match the same workflow?

### Discussion cont.

- $\triangleright$  Everyone and anyone makes simple mistakes: typos, starting from 0 instead of 1, positive as negative and vice versa, etc.
- $\triangleright$  You can *inherit* problems! Simple enough, you are using data from a previous work and the data has some errors.

### Forensic bioinformatics

- $\triangleright$  No, it's not to figure out who was the murderer in a crime scene.
- Its deciphering someone's code when its messy and the code doesn't match the written description of the algorithm/workflow.
- If you aren't careful, you might end up doing forensic bioinformatics with your own code!!! I do recommend using a version control system such as subversion for your scripts.<sup>4</sup>

<sup>&</sup>lt;sup>4</sup>RapidSVN is a simple GUI if you want to avoid the command line

#### Some extreme cases

- $\triangleright$  Keith Baggerly gave an excellent talk on the subject at BioC2009. Find it through the workshops site.
- $\blacktriangleright$  1 to 0 mistakes, adding 1 to names, inverting positive and negative responses, wrong association between names and data, manual input of the biological relevant genes, and overall a big mess!!
- $\triangleright$  Magazines didn't seem to care much as no fe de erratas was published. Keeping themselves "clean" on public eyes.
- $\blacktriangleright$  Funding agencies see these events frequently and they do care more. However, on Baggerly's case study, the scientists are proceeding to experiment with humans. . .

 $So.$ .

- $\triangleright$  So, in R, how do you do reproducible research?
- $\triangleright$  An excellent practice would be to develop a experimental data package and submit it every time you publish your work.
- $\triangleright$  You might just use the package to share the data with your lab members or collegues.
- ▶ Vignettes! (Sweave is behind)

# TEH solution

- $\blacktriangleright$  Developed by [Friedrich Leisch](http://www.statistik.lmu.de/~leisch/)<sup>5</sup>, Sweave is an R function that evaluates R code chunks and parses the output into LATEXformat.
- $\triangleright$  LAT<sub>F</sub>X files look like a mix between a script and a plain text file. You can turn LATEX files into PDF files, just like this presentation and the vignette files!
- $\blacktriangleright$  The workflow is basically:
	- 1. Create a . Rnw file in LATEXformat with some R code specified as such.
	- 2. Transform your .Rnw file into a .tex file using Sweave.
	- 3. Create the final .pdf file from the .tex file.

 $5H$ e is a BioC core dev.

## Commands in Unix

- ▶ R CMD Sweave file.Rnw
- R CMD Stangle file.Rnw<sup>6</sup>
- $\blacktriangleright$  pdflatex file.tex
- $\blacktriangleright$  pdftalex file.tex<sup>7</sup>
- If you wish, you can then remove some of the files using  $rm$ . To avoid typing, it's very useful to create a general shell script :)

 $6$ Stangle extracts the R code pieces and creates a .R file with the R code

 $7$ Yes, two times. You need to do so for structures such as the outline.

## In Windows

- $\triangleright$  You will need to install [Miktex.](http://miktex.org/) The first time you use pdflatex, Miktex will download some LATEX packages.
- $\blacktriangleright$  The commands themselves change such as R.exe -e "Sweave('file.Rnw')" and pdflatex.exe file.tex $8$
- $\triangleright$  [www.johndcook.com/troubleshooting\\_sweave.html](www.johndcook.com/troubleshooting_sweave.html) is very useful for Windows users.

 $8$ You might need to modify your PATH environment variable to include the R and R/lib folders

# User guides

- ► We won't go <mark>deep</mark> in class time into L<sup>AT</sup>EXnor Beamer<sup>9</sup>, but I have cited some very good pdf manuals on the supporting material of this course.
- $\triangleright$  The Not so Short guide to LAT<sub>E</sub>X is very complete :) Check it out for tips on typesetting text and mathematical formulae as well as for a LAT<sub>F</sub>Xintroduction.
- $\triangleright$  There is a second PDF specialized on symbols... and there are LOTS.
- ▶ Finally, the Beamer User Guide has all you need to know about Beamer and has a funny tutorial.

 $9$ It's used to make presentations such as this one

# Exploring a Rnw file

- $\triangleright$  Now, I got started by comparing the Rnw files with the pdf files from James Bullard course. And if I had a question, I would check the pdf guides.
- $\triangleright$  To understand more about Sweave, lets check a Rnw file. Open [www.lcg.unam.mx/~lcollado/B/quizes/01\\_answer/](www.lcg.unam.mx/~lcollado/B/quizes/01_answer/)
- $\triangleright$  You'll notice the Sweave.sty file, which you normally need on every sweave working directory.

## Top of the Rnw file

- $\triangleright$  Open the Rnw file. The % symbol is used to comment lines in  $\text{AT}$   $\text{F}X$ , so which is the first un-commented line?
- $\triangleright$  Next we load some LAT<sub>E</sub>X packages, define some commands, set the page style and bibliography style.
- $\triangleright$  What do you think the SweaveOpts line does?

## R code chunks

- $\triangleright$  To avoid spamming our folder, we save the images on the plots folders with the name starting by fig.
- $\blacktriangleright$  I do not recommend having multiple Rnw files on the same working directory. I sometimes use 2 but I need to be careful and specify different figure surnames.
- $\blacktriangleright$  Then we have our first R command:

> options(width = 40)

 $\triangleright$  As you can see, an R code chunk starts with a line  $<<$ eval=TRUE, echo=TRUE $>>=$ . Then you can put any R code, and you end the chunk with the symbol @.

## The rest of the doc

- $\triangleright$  Next, On this Rnw file you'll find information on the title, the author, the start of the document, how to make the title, some line escapes, notes and the abstract.
- $\triangleright$  A file can be divided into sections and subsections.
- Check out the special syntax to include R figures.
- $\triangleright$  Remember that for every begin there must be an end or it'll crash.
- $\triangleright$  The rest should be self explanatory including when the document ends.

**Workspace** 

- $\triangleright$  Be careful with your workspace when using Sweave.
- If you have saved a workspace on your current working directory, when you use Sweave it'll be loaded automatically.
- $\triangleright$  You can always add this code line to avoid inheriting workspace issues:

 $> rm(list = ls())$ 

## A Sweave complement

- On Bioconductor you can find the weaver package.
- It was designed to help you when your document is large and/or you have time consuming computations that you don't want to repeat every time you change a detail on your Rnw file.
- $\triangleright$  Quite helpful for writing a thesis or some other long project.
- Install it with biocLite and check out the vignettes; specially the howto.

### Weaver R chunks

- $\triangleright$  To use weaver, you'll need to load it at the beginning. > library(weaver)
- $\blacktriangleright$  Then, your R code chunks will start with:
- $\triangleright$  <<eval=TRUE, echo=TRUE, cache=TRUE>>=

### Part 1: template

Create your own template Sweave document.

- $\blacktriangleright$  Title: course name, homework number
- $\triangleright$  Author: name, email, include a link to your personal academic webpage if you have one.<sup>10</sup>
- $\triangleright$  Abstract: short description on the homework and any notes you might want to add
- $\triangleright$  A sample homework solution: meaning a short description and some code. For example, how to sum  $2 + 3$ .

<span id="page-39-0"></span> $10$ You will probably make one this semester on the PHP course.

## Part II: ALL dataset

- $\triangleright$  You'll have to explore the ALL dataset<sup>11</sup> and create your first homework as a vignette document.
- Install the  $ALL$  package and explore the ALL object.
	- > library(ALL)
	- $> data(All.)$
- $\triangleright$  Select the samples from the B-cell tumors.
- $\triangleright$  Select those of molecular type BCR/ABL or NEG.
- $\triangleright$  Combine the previous two subsets and keep the *intersection*
- $\blacktriangleright$  Eliminate unused factor levels on your resulting subset.
- $\triangleright$  Use the nsFilter function from the genefilter package to keep those with entrez ID, GOBP, remove duplicate entrez and the following arguments:

### Part II: ALL dataset

```
> nsFilter(var.fun = IQR, var.cutoff = 0.5,
```

```
+ feature.exclude = "^AFFX")
```
- $\triangleright$  Meaning that we'll use the interquantile range with a variance cutoff of 0.5 to eliminate those with small variation and by excluding AFFX we'll take out the controls AFFY probes.
- $\blacktriangleright$  How many:
	- 1. duplicates were removed?
	- 2. control features were excluded?
	- 3. had low variance (small variation)?
	- 4. had no GO?
	- 5. had no entrez ID?

 $11$ John Quackenbush mentioned it on Monday as the most studied dataset.

## Session Info

```
> sessionInfo()
```

```
R version 2.10.0 Under development (unstable) (2009-07-25 r48998)
i686-pc-linux-gnu
```
locale:

- [1] LC\_CTYPE=en\_US.UTF-8
- [2] LC NUMERIC=C
- [3] LC\_TIME=en\_US.UTF-8
- [4] LC\_COLLATE=en\_US.UTF-8
- [5] LC\_MONETARY=C
- [6] LC\_MESSAGES=en\_US.UTF-8
- [7] LC\_PAPER=en\_US.UTF-8
- [8] LC NAME=C
- [9] LC ADDRESS=C
- [10] LC TELEPHONE=C
- [11] LC MEASUREMENT=en US.UTF-8
- [12] LC\_IDENTIFICATION=C

attached base packages:

[Seminar III: R/Bioconductor](#page-0-0) Exercises/Homework

### Session Info

[1] stats graphics grDevices [4] utils datasets methods [7] base

```
other attached packages:
[1] Biobase_2.5.5
```
<span id="page-43-0"></span>loaded via a namespace (and not attached): [1] tools\_2.10.0